## SpringerLink 学外からのアクセス方法

- 1. SpringerLink [\(https://link.springer.com/\)](https://link.springer.com/)にアクセスする
- 2. 画面上部の Sign Up/Log In をクリック

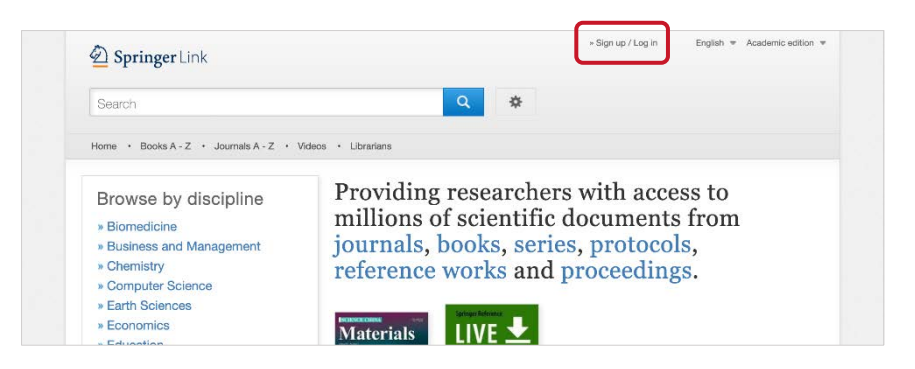

3. Log in via Shibboleth or Athens をクリック

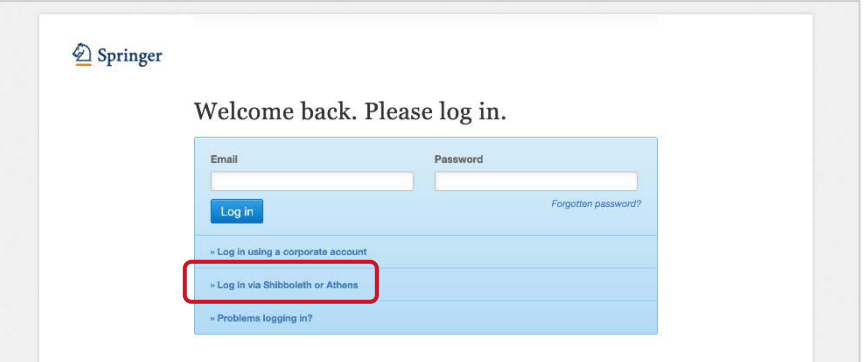

4. Or, find your institution (via Shibboleth)の Select your institution をクリックし、

"saga"と入力、Saga University Library を選択して Log in Via Shibboleth をクリック

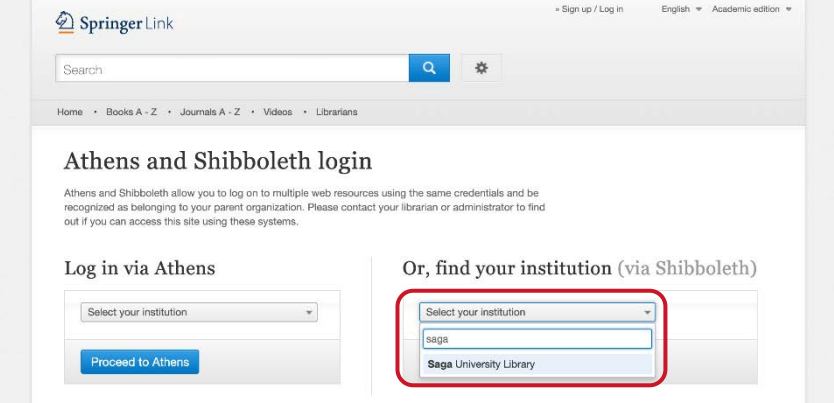

2020. 04. 佐賀大学附属図書館

5. 佐賀大学のユーザーID とパスワードを用いてログインする

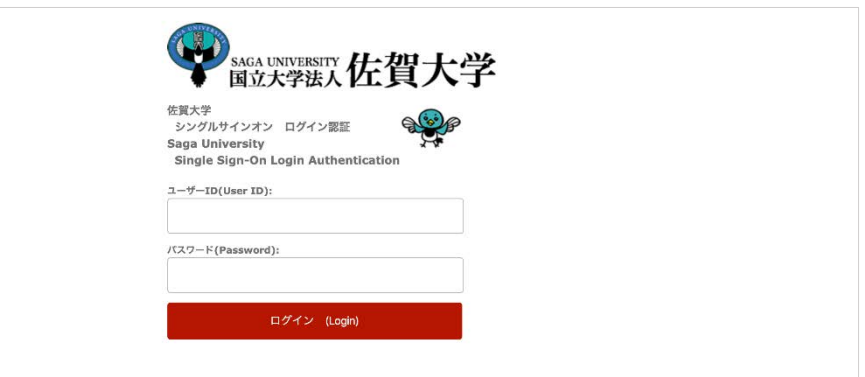

6. ログイン完了

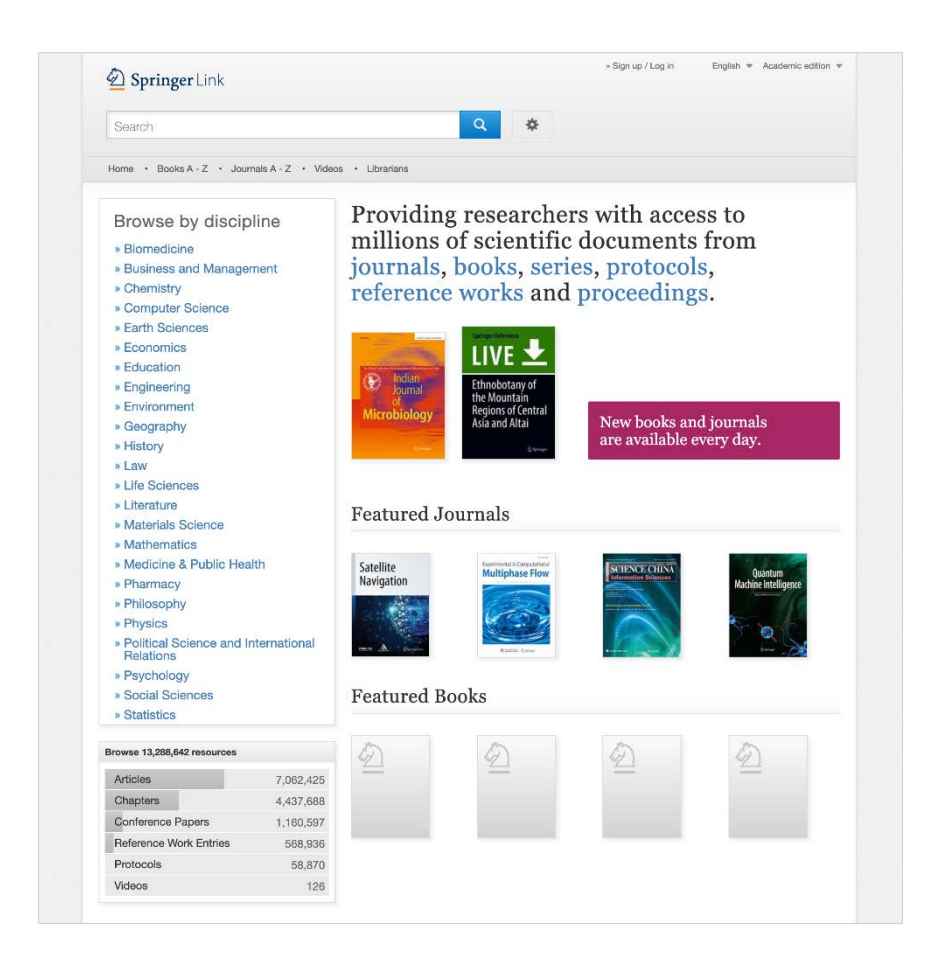

2020. 04. 佐賀大学附属図書館